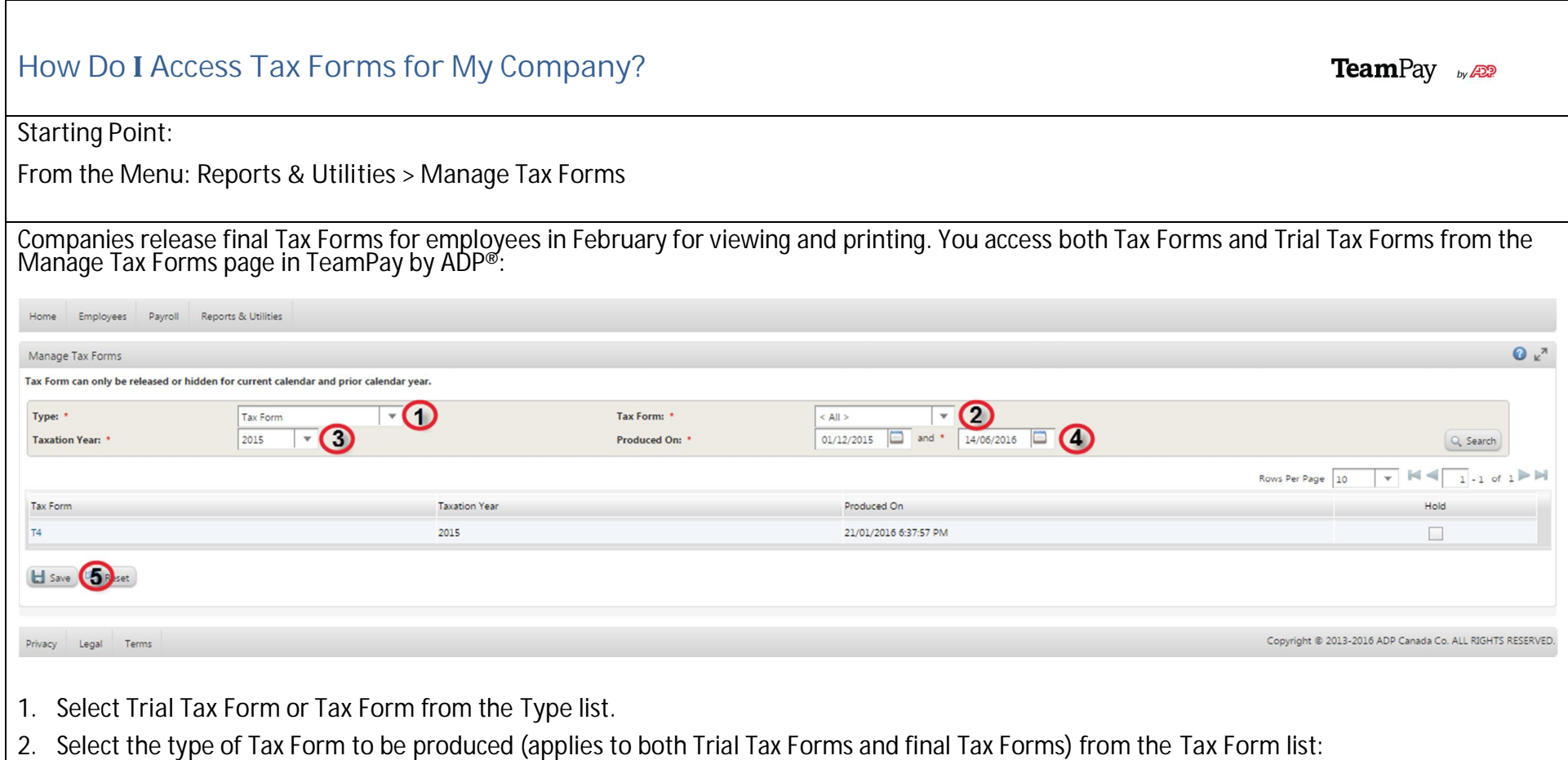

- · **T4**
- · **T4A**
- · **T4A NR**
- · **Relevé 1**
- · **Relevé 2**
- 3. Select the correct **Taxation Year**.
- 4. Select the appropriate date range for the **Produced On** field.
- 5. Click **Save**.

## **Why Do I Need Trial Tax Forms?**

Regular balancing with Trial Tax Forms helps to reduce errors during Year End balancing, and streamlines the Year End balance process. To encourage regular balancing during the entire year, ADP also offers free Trial Tax Forms at any time throughout the year. You need Trial Tax forms for Summer and Fall campaigns.

**Which Other Topics Relate to Managing Tax Forms?**

Quick Reference Card – Tax Forms for Administrators Quick Reference Card – Year End Quick Reference Card – Year End Adjustments How Do I Hide and Unhide Tax Forms? – **for Administrators at the company level** How Do I Access My Tax Forms? – **for employees at the individual level**